### VNF4/VNF4 UTLRA 이지 가이드

체인텍 VNF4/VNF4 ULTRA를 선택해 주셔서 감사합니다. VNF4/VNF4 ULTRA는 nVidia nForce4/nForce4 ULTRA 칩셋을 채용한 메인보드로서 AMD Athlon64 Socket 939CPU를 완벽하게 지원합니다.

본 가이드는 복잡하고 어려운 메인보드의 설치를 돕기 위해 제작되었습니다. 가이드에 언급되지 않은 설정 방법이나 커넥터 연결은 매뉴얼을 참고 하시기 바랍니다.

### ▶ 조립 전 주의사항

- 1. 조립시 반드시 전원을 분리하십시오
- 2. 정전기가 발생하지 않도록 주의하십시오. 정전기는 메인보드 등 하드웨어를 손상시킬 수 있습니다.
- 3. 부품의 정확한 장착을 확인하십시오. 잘못 장착된 하드웨어는 돌이킬 수 없는 손상을 야기시킵니다.
- 4. 동봉된 매뉴얼을 참고하십시오.

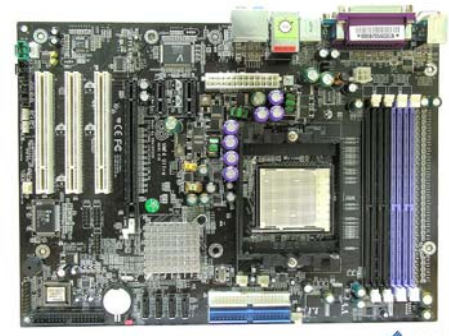

CO EXIMITEEN

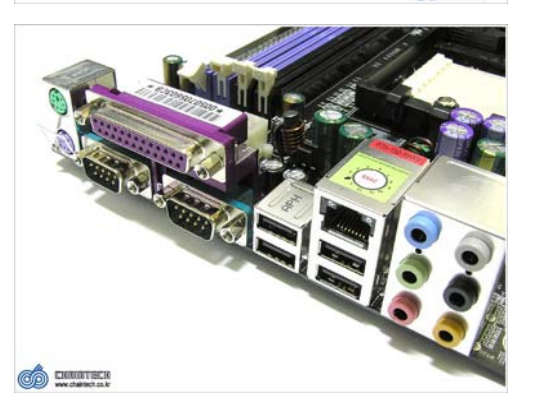

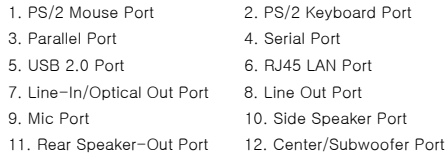

### **※** 제 1장. 하드웨어 설치 ※

# 1. 메모리 모듈의 설치

VNF4/VNF4 ULTRA는 Dual Channel Memory를 지원합니다. 이를 위해서는 짝수의 메 모리가 필요합니다.

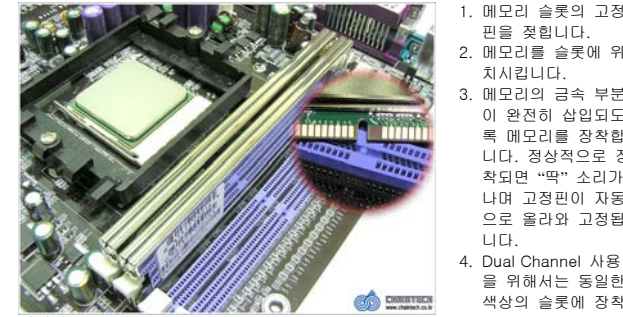

3. 메모리의 금속 부분이 완전히 삽입되도 록 메모리를 장착합 니다. 정상적으로 장 착되면 "딱" 소리가 나며 고정핀이 자동으로 올라와 고정됩

니다. 4. Dual Channel 사용 을 위해서는 동일한 색상의 슬롯에 장착

1. 두 삼각형이 같은 지점에 위치하는 방향으로 CPU를 장착한 후 레버를 잠급니다. 2. 쿨러의 클립을 CPU 가이드의 양쪽 홈에 걸어

3. 쿨러의 레버를 잠급니

줍니다.

다.

1. 메모리 슬롯의 고정핀을 젖힙니다.

치시킵니다.

하십시오.

#### ▶ 주의사항

- 1. 메모리 슬롯엔 작은 홈이 있습니다. 메모리 접속부의 홈과 일치되는 방향으로 장착 하십시오
- 2. Dual Channel 사용을 위해서는 가급적 동일한 메모리를 이용하십시오
- 3. 슬롯 4개에 모두 메모리를 장착하는 경우 DDR333으로 동작합니다. 이는 메 인보드의 한계가 아닌, Athlon64 Socket939 타입 제품에 포함된 메모리 컨트 롤러의 한계 입니다(윈체스터 기준). 이를 해결한 CPU가 출시되면 제약 없이 사용하실 수 있습니다. 자세한 사항은 표를 참고하시기 바랍니다.

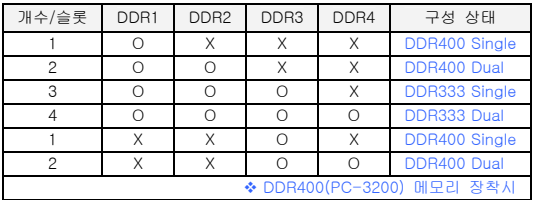

### 2. CPU 장착

CPU의 한쪽 모서리엔 기준이 되는 핀을 표시하기 위한 삼각형의 표시가 있습니다. 아울러 보드의 소켓 모서리 중 한곳에도 이와 같은 삼각형의 표시가 있습니다.

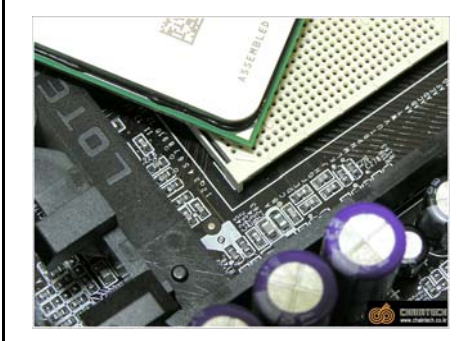

#### 3. ATX 파워 커넥터 설치

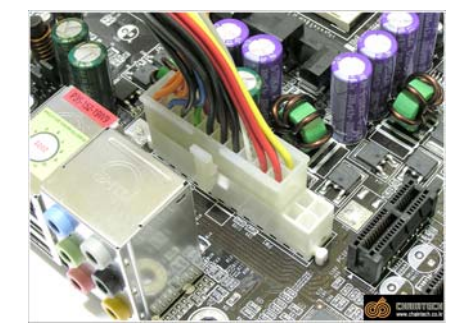

고성능 CPU와 하드웨어 들은 많은 전력을 필요로 합니다. 파워 서플라이의 용량이 부족한 경우 시스 템이 재부팅 되거나 안정 성에 문제가 발생할 수 있습니다. 충분한 용량의 파워 서플라이를 사용하십시오.

VNF4/VNF4 ULTRA는ATX V2.01을 지원하는 24핀 커넥터를 채용하고 있습니다. 다만 구형 20 핀의 커넥터를 가진 파워 서플라이 역시 사용할 수

있습니다. 그림과 같이 연결하시면 20핀 파워 서플라이도 사용이 가능합니다.

#### ▶ 주의사항

- 1. 12V 추가 입력을 위한 보조전원 커넥터를 반드시 PW3에 연결해야 합니다. 이를 연결하지 않으면 부팅되지 않습니다.
- 2. ATX 2.01을 지원하는 파워 서플라이 중 20+4핀 방식의 파워 커넥터를 제공하는 경우가 많은데, 24핀 ATX 커넥터에 추가되는 4핀 커넥터는 보조 전원용 4핀 커넥터와 다른 전압이 공급됩니다. 이를 절대 PW3 4핀 커넥터에 연결하지 마십시오. 돌이킬 수 없는 메인보드의 손상을 야기합니다.

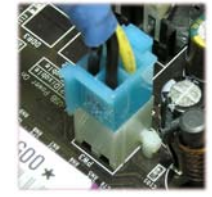

### 4. IDE 커넥터 연결

IDE 커넥터엔 IDE 방식의 HDD와 ODD를 연결할 수 있습니다. VNF4/VNF4 Ultra는 두개의 IDE Port를지원하며 총 4개의 기기를 연결할 수 있습니다.

IDE 커넥터의 중앙엔 케이블이 뒤집혀 연결되는 것 을 방지하기 위한 홈이 있 습니다. 이를 맞추어 연결하면 됩니다.

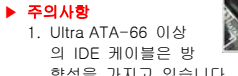

 향성을 가지고 있습니다. 이를 맞춰 연결하셔야 합니다. 2. 하나의 케이블에 두개의 IDE 기기를 연

결하는 경우, 두 기기는 각각 Master/Slave로 점퍼를 조정해야 합니다.

**CO EMINTEEN** 

3. FDD 커넥터 역시 같은 방법으로 연결합니다(FDD의 경우 기기의 후면에 케이블이 연결되는 방향이 ODD/HDD와 반대방향입니다. 주의하시기 바랍니다).

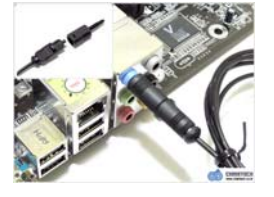

# 5. S/PDIF Output 설치

VNF4/VNF4 ULTRA는 Optical Output을 지원합니 다. 해당 기능은 Line-In Port와 공유됩니다.

Optical Output 사용을 위해 각대원, 또는 각대각

### 6. 점퍼/커넥터 설정

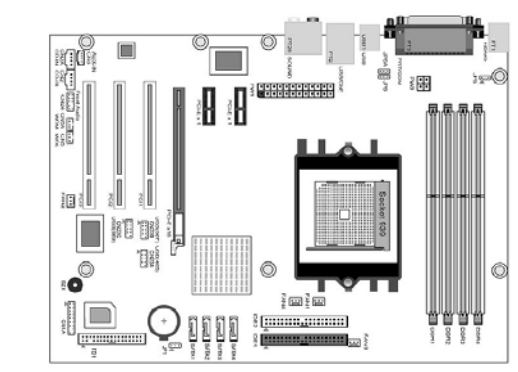

#### 1. JP1 점퍼는 BIOS의 설정 값을 초기화 합니다(CMOS Clear).

- Î시스템의 전원을 차단합니다.
- ÎJP1 점퍼를 2-3 위치로 옮겨 꽂습니다.
- ◆ 3~4초 후 원래의 1-2 위치에 꽂아 줍니다.
- Î 시스템을 부팅하고 BIOS의 Load Setup Defaults를 선택합니다.
- $\rightarrow$  BIOS의 옵션을 설정합니다.

### 2. JP5 점퍼는 PS/2 키보드를 이용한 부팅기능 설정에 사용됩니다.

- ◆ JP5 점퍼를 2-3 위치에 꽂습니다.
- ÎBIOS로 진입해 Power Management를 선택합니다.
- $\rightarrow$  WakeUp Events에서 부팅에 사용할 키를 선택합니다.

### 3. JP6/6A 점퍼는 USB기기(키보드, 마우스)를 이용한 시스템 부팅 기능 설정에 사용됩니다.

- ◆ JP6 또는 JP6A 점퍼를 2-3 위치에 꽂습니다.
- → BIOS로 진입해 Power Management를 선택합니다.
- Î WakeUp Events에서 부팅에 사용할 키, 또는 버튼을 선택합니다. 참고- 백패널엔 총 4개의 USB Port가 있습니다. 이중 두개는 JP6 점퍼로 설정되며, 나머지 두개는 JP6A로 설정이 됩니다.

4. CN1A 커넥터는 각종 LED와 Power, Reset 버튼을 연 결하는 곳입니다. LED 를 연결하실때 극성에 주의해야 합니다.

Î

 $\rightarrow$  P-LED는 Power LED를 연결하는 곳입니다. 커넥터의 검은선을 (-)에 맞추어 연결합니다. HD-LED는 HDD의 동작을 알려주는 LED

입니다. HDD LED 커넥터의 검은 선을 (-)

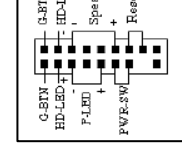

- 에 맞추어 연결합니다. Î PWR-SW는 시스템의 전원을 인가하는 Power 스위치를 연결하는 곳 입니다. 극성에 관계 없이 두 핀에 커넥터를 연결합니다.
- Î◆ Reset는 시스템을 재부팅 시키는 리셋 기능의 스위치를 연결하는 곳 입니다. 극성에 관계 없이 두 핀에 커넥터를 꽂습니다.
- $\rightarrow$ ◆ Speaker는 스피커를 연결하는 커넥터 입니다. 검은색 선을 (-)에 맞 추어 연결합니다.

5. CN23A/B/C는 6 Port의 USB를 추가 지원 합니다. 자세한 핀 배열은 매뉴얼을

참고 하시기 바랍니다. ◆ 주의사항 - USB의 전원 입력 핀을 잘못 연결하는 경우 메인보드의 패턴이 연소될 수 있으니 주의하시기 바랍니다.

# $\bm{\times}$  제 2장. BIOS 설정  $\bm{\times}$

많은 유저들이 시스템의 BIOS 설정에 어려움을 느끼고 있습니다. 이 장에서는 주요한 BIOS의 옵션들과, 해당 옵션이 가지는 기능들을 위주로 사용자의 BIOS 설정을 안내 합니다. 시스템 부팅시 Del 키를 누르시면 시스템의 BIOS로 진입할 수 있습니다.

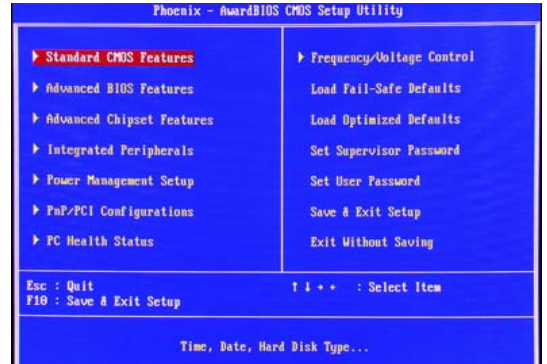

### ▶ 주의사항

본 장에 언급되지 않은 항목들은 매뉴얼을 참조 하시거나, BIOS의 기본 값을 이용하 시기 바랍니다. 본 장에서는 초보, 고급 사용자가 반드시 확인해야 하는 옵션, 또는 고급 유저들의 설정을 위해 필요한 옵션을 중심으로 설명되어 있습니다.

# 1. Standard CMOS Features

이 옵션에서는 설치된 기기들의 인식, 시스템의 시간 등 기본적인 정보를 확인, 수정할 수 있습니다.

# IDE Channel 0(1) Master(Slave)

◆ IDE 커넥터에 장착된 기기가 인식됩니다. IDE Channel 2(~5) Master → Serial ATA 커넥터에 연결된 기기가 인식됩니다.

### 2. Advanced BIOS Features

이 부분에서는 보다 세부적인 시스템의 기본 환경을 설정할 수 있습니다. 부팅 장치의 선택, 부팅 순서의 지정 등이 이루어 집니다.

#### Removable Device Priority

Î FDD등 부팅에 이용할 이동형 장치를 선택합니다.

### Hard Disk Boot Priority

→ 부팅에 이용할 HDD를 선택합니다. 여러개의 HDD가 장착된 경우 시스템의 부 팅에 우선적으로 이용할 HDD를 선택합니다.

# CD-ROM Boot Priority

◆ 부팅에 이용할 ODD를 선택합니다.

# First(Second, Third) Boot Device

◆ 시스템의 부팅 순서를 설정합니다. First로 설정된 기기를 이용해 부팅을 시도하 며, 해당 기기에 부팅용 정보가 없을 경우 다음으로 설정된 장치를 자동으로 검색합니다.

#### Small Logo(EPA) Show

Î 부팅시 화면에 로고를 표시합니다.

#### Show Post Code

Î 부팅시 화면의 우측상단에 포스트코드를 표시합니다. 시스템에 문제가 있는 경 우 표시되는 코드에 근거해 문제가 발생한 하드웨어를 찾아낼 수 있습니다.

### 3. Advanced Chipset Features

이 옵션에서는 메인보드의 칩셋이 지원하는 향상된 기능들을 설정합니다. 이 부분의 옵션을 잘못 설정하는 경우 시스템에 문제가 발생하게 되므로 주의를 요합니다.

### HT Frequency[1x~5X/Auto]

→ Athlon64는 Hyper Transport(하이퍼 트랜스포트)를 사용하게 됩니다. 939핀의 Athlon64는 양방향 1000Mhz를 필요로 합니다. HT의 속도는 CPU의 FSB와 HT Frequency의 배수로 결정됩니다. Athlon64 CPU의 FSB는 200Mhz이므로 HT Frequency를 5x로 설정하면 200 x 5 <sup>=</sup> 1000Mhz가 됩니다.

 주의사항 – 오버클럭 등을 위해 CPU의 FSB를 조정하면 HT의 속도 역시 변 화되어 시스템의 안정성을 해칠 수 있습니다. 사용자 임의로 CPU의 FSB를 변경하는 경우 위의 계산법에 따라 HT의 속도가 1000Mhz가 넘지 않도록 HT Frequency를 조절하십시오.

### HT Width [↓8 18, ↓16 18, ↓8 16, ↓16 16]

→ Hyper Transport의 동작 대역폭을 설정합니다. Athlon64 Socket939 CPU는 양 방향 16-bit를 기본값으로 가집니다. 시스템에 문제가 없는 경우 ✔16 ↑16 으 로 설정합니다.

### SSE/SSE2 Instructions[Enabled/Disabled]

◆ CPU의 확장 기능인 SSE/SSE2 사용 여부를 결정합니다. 시스템에 문제가 없는 경우 Enabled로 설정합니다.

### 4. Intergrated Peripherals

이 옵션에서는 메인보드에 내장된 각종 기능들을 제어합니다.

# IDE Function Setup

- $\bullet$  RAID Setup
- → 여러 개의 HDD를 이용해 RAID를 구성하는 경우 RAID에 이용할 HDD를 선 택합니다.
	- ◆ 주의사항-RAID는 별도의 BIOS로 제어되므로 HDD를 선택하신 후에, 메 인보드의 BIOS 이후에 다시 나타나는 RAID BIOS에서 ARRAY를 지정해 주셔야 합니다.
- Onchip IDE Channel(0.1)
- $\rightarrow$  IDE 방식의 기기에 사용될 Interface를 결정합니다. 근래의 HDD/ODD는 자 동 인식이 정확하므로 기본값(Auto) 사용을 권장합니다.
- **IDE DMA transfer access [Enabled/Disabled]**
- Î IDE 기기의 DMA 사용을 활성화 합니다. 해당 기능을 사용하지 않는 경우 성능의 하락이 발생할 수 있습니다. 사용을 권장합니다.
- Serial-ATA 3,4(1,2)[Enabled/Disabled]
	- → 내장된 S-ATA 기능의 사용 여부를 결정합니다. S-ATA 방식의 HDD를 사용 하는 경우 해당 부분을 Enabled로 설정합니다.
- **IDE Prefetch Mode [Enabled/Disabled]**
- $\rightarrow$  Enabled 사용을 권장합니다.
- **IDE HDD Block Mode[Enabled/Disabled]**  $\rightarrow$  Enabled 사용을 권장합니다.

# Onboard Device

- OnChip USB[Disabled/1.1+2.0/1.1]
	- → USB의 사용을 설정합니다. USB2.0 사용시 1.1+2.0으로 설정합니다.
- USB Keyboard(Mouse) Support[Enabled/Disabled]
- → DOS등의 Lagacy Mode에서 USB 입력 장치를 지원합니다. 해당 기능은 윈 도우에서의 USB 입력장치 동작과는 관계가 없습니다(Disable로 설정해도 윈도우에서는 아무 이상 없이 동작합니다).
- Super IO Devic
- Onboard FDC Controller [Enabled/Disabled]
	- ◆ 메인보드의 플로피 디스크 컨트롤러 사용을 결정합니다.

### 5. Power Management Setup

이 부분에서는 전원관리와 원격부팅에 관련된 부분을 설정합니다.

### AMD K8 Cool'n'Quiet Control[Enabled/Disabled]

- Î AMD의 새로운 전원관리 기술인 Cool'n'Quiet 사용을 결정합니다. 이 기능을 사용하면 CPU의 사용율이 낮을때 자동으로 CPU의 속도를 낮춰 전력소모를 최소화 하게 됩니다.
- ◆ 주의사항 상황에 따라 아직까지 완벽하게 동작하지 못하는 예가 많습니다. 시스템에 문제가 발생하는 경우 해당 기능의 사용을 중지하십시오.

# 6. PnP/PCI Configurations

Init Display First[PCIEx/PCI Slot]

#### ◆ 디스플레이에 사용되는 VGA가 장착된 슬롯을 선택합니다.

◆ 주의사항 – 구형의 PCI VGA는 정상적으로 호환되지 않는 경우가 많습니다. PCI-Express용 VGA를 사용하시기 바랍니다.

#### 7. PC Health Status

이 부분에서는 시스템 각 부분의 온도, 전압 등을 모니터링 하고 시스템의 보호를 위해 자동 꺼짐 기능을 설정할 수 있습니다.

#### Shutdown Temperature[60~70℃/Disabled]

◆ CPU가 일정 온도 이상 상승하면 시스템의 보호를 위해 시스템의 전원을 차단 하는 기능입니다. 기능의 사용을 중지하거나, 원하는 온도에 맞춥니다.

### 8. Frequency/Voltage Control

이 부분에서는 고급 사용자를 위한 다양한 수동 설정을 지원 합니다. 또한 오버클럭 기능을 포함하고 있습니다. 시스템에 대한 충분한 이해 없이 해당 옵션들을 변경하지 마십시오. 치명적인 하드웨어의 손상을 유발할 수 있습니다. 오버클럭은 ㈜체인텍이 권장하는 사항이 아니며 하드웨어에 손상이 발생하는 경우 무상 지원을 받으실 수 없습니다.

### CPU Frequency[200~400Mhz]

Î CPU의 FSB를 결정합니다. 이 값을 변경하는 경우 오버클럭, 또는 다운클럭이 되며 Hyper Transport의 동작 속도에 영향을 미칩니다.

#### DRAM Configuration

- ◆ 메모리에 관련된 각종 설정을 사용자가 지정할 수 있습니다. 해당 부분의 설정 에 문제가 있는 경우 시스템의 안정성이 저해될 수 있습니다. 충분한 사전 지식과 검증이 가능한 경우에만 해당 옵션들을 조정하시기 바랍니다.
- **•** Timing Mode[Auto/Manual]
	- → Auto 선택시 메모리의 설정이 자동으로 이루어지며, Manual 설정시 사용자 가 세부 항목을 설정할 수 있습니다.
- Memclock index value [100/133/166/200Mhz]
- ◆ 메모리의 동작속도를 결정합니다.

◆ 주의사항-메모리의 동작속도는 CPU Frequency의 설정치와 각각 50%(100Mhz 설정시), 66%(133Mhz 설정시), 83%(166Mhz 설정시). 100%(200Mhz 설정시)의 비율로 동작하게 됩니다. 만일 CPU Frequency를 240Mhz로 설정하고, 메모리를 166Mhz로 설정하면 실제 메모리는 200Mhz(부팅시 400Mhz로 표시, DDR 타입이므로)로 동작하게 됩니다.

- Tcl, Tras, Trcd, Tri
- → 메모리의 각종 Timing이나 Latency를 수동으로 설정합니다. 시스템의 성능 이나 안정성에 민감하게 반응하므로 충분히 숙지하신 후 설정하시기 바랍니다. BIOS가 지정하는 기본값의 사용을 권장합니다.
- **•** User Config Mode[Auto/Manual]
- → 메모리의 추가적인 수동설정을 지원합니다. 이 기능을 Manual로 설정하면 하위 항목이 활성화 되며 수동으로 설정할 수 있습니다.
- 1T/2T Memory Timing [1T/2T]
- → 메모리의 1T/2T 타이밍을 설정합니다. 1T 설정은 성능이 향상되지만, 메모 리가 견디지 못하는 경우 시스템이 불안정해 지며, 2T 설정은 성능이 다소 떨어지지만 안정성이 향상됩니다.

#### CPU(SATA, PCIE) Spread Spectrum

Î 시스템의 안정성을 위한 해당 부분의 대역폭의 확보를 위한 옵션입니다. 시스 템에 문제가 없는 경우라면 사용하지 않으셔도 됩니다.

#### PCIE Clock[100~145Mhz]

◆ PCI Express 슬롯의 동작속도를 조정합니다. 이 값을 변경하면 메인보드상의 PCI슬롯 등의 동작클럭이 변경됩니다. nForce4의 클럭 고정기능을 위해서는 이 옵션을 반드시 기본값으로 설정하시기 바랍니다.

### Hammer Fid Control[4x 800Mhz~/StartUp]

◆ CPU의 배수를 결정합니다. CPU의 동작속도는 FSB와 배수의 곱으로 결정 됩니 다. 예를 들어 Athlon64 3200+는 FSB 200Mhz와 10x Hammer Fid를 가집니다 (200 x10=2Ghz).

 주의사항 – Athlon64의 경우 CPU에 내장된 회로의 제약으로 인해 CPU가 가진 기본 이상의 배수로 설정하는 것은 불가능 합니다. 예컨데, Athlon64 3000+는 9x 이하로만 조정이 가능하며, 3200+는 10x 이하로만 조정이 가능합 니다.

#### Voltage Fine Tune[Enabled/Disabled]

Î 이 부분을 Enabled로 설정하면 하위의 전압조절 옵션들이 활성화 됩니다. 사용 자는 해당 부분에 공급되는 전압을 수동으로 조절할 수 있습니다. 주의사항 – 메인보드의 칩셋이나 CPU 등에 공급되는 전압을 과도하게 공급

하는 경우 하드웨어의 손상을 야기할 수 있습니다. 충분한 사전 지식 없이 이 옵션을 변경하지 마십시오. 과전압으로 인한 하드웨어의 손상은 메인보드 뿐 아니라 여러 하드웨어들에 치명적인 손상을 유발할 수 있으며, 무상 서비스를 받으실 수 없습니다.

- CPU Voltage Regulator [0.9~1.7V/Default]
- Î CPU에 공급되는 전압을 결정합니다. 해당 기능에 대한 이해가 부족한 경우 Voltage Fine Tune 부분을 Disable로 유지하면 메인보드가 자동으로 적당한 전압을 자동으로 공급하므로 수동설정이 필요치 않습니다.
- DIMM Voltage Regulator [2.7~2.9V/Default]
- → 메모리에 공급되는 전압을 수동설정 합니다.
- CHIPSET Voltage Regulator [1.60~1.70/Default]
- → nForce4 칩셋에 공급되는 전압을 조절합니다. nForce4 계열의 칩셋은 발열 량이 많으므로 사용에 주의하시기 바랍니다.

### 9. Load Fail-Safe Defaults

.. ------ .... ---- ---------<br>이 옵션은 설정에 실패해 시스템이 정상동작 하지 못할 경우 시스템의 안정성을 극대 .<br>화 시키기 위한 안전한 설정 값으로 미리 짜여져 있는 BIOS 설정을 불러오는 기능입 니다. BIOS의 세부항목에 대한 이해가 부족하고, 시스템에 문제가 발생하는 경우 이 옵션을 사용하십시오.

### 10. Load Optimized Defaults

이 옵션은 시스템이 최고의 성능을 가질 수 있도록 미리 최적화 되어있는 설정 값을 불러오는 기능입니다. BIOS의 세부사항에 대한 이해가 부족하지만, 시스템에 문제가 발생하지 않는 경우 이 옵션을 사용하면 자동으로 최적화된 BIOS 값을 불러오게 됩니다.

# $\times$  제 3장. RAID 설정  $\times$

CHAINTECH VNF4/VNF4 Ultra는 nVidia nVRAID에 기반한 RAID 기능을 지원합니다. RAID는 시스템의 성능 향상, 데이터의 안전한 백업 등을 목적으로 다수의 HDD를 이 용하는 기능으로 하나의 HDD를 이용하실 분들은 RAID를 사용하실 수 없으므로 이하의 내용엔 해당되지 않습니다.

### 1. 기본 설정

- 1. 메인보드의 BIOS로 진입합니다.
- 2. BIOS의 Intergrated Peripherals 항목을 선택 합니다.
- 3. IDE Function Setup 항목을 선택합니다.
- 4. RAID Config 항목을 선택 합니다.
- 5. RAID Enable 항목을 Enabled로 설정합니다(Disabled 설정시 RAID 기능이 중지됩니다).
- 6. RAID에 사용할 HDD를 선택합니다.

 주의사항- RAID Enable의 하위 항목으로 IDE와 S-ATA 기기가 장착되는 위 치가 표시되어 있습니다. 사용자는 RAID 구성 전에 RAID에 사용할 HDD를 어 느 위치에 연결하였는지 정확히 알고 있어야 하며, 해당 위치를 Enabled로 설정해 주어야 합니다.

예컨데, 두개의 IDE HDD를 1번 IDE 포트와, 2번 IDE 포트에 각각 Master로 연 결하였다면, IDE Primary Master RAID와 IDE Secondary Master RAID부분을 Enabled로 설정해야 합니다.

> 위의 과정을 거치면 초기화면이 나타 난 후 좌측과 같은 메시지가 화면에 표시되는 것을 볼 수 있습니다. F10을 누르면 이전과는 다른 BIOS 화 면이 나타나는데, RAID에 관련된 구체적인 설정을 위한 BIOS 입니다.

7. BIOS를 저장하고 재부팅 합니다.

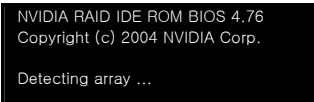

Press F10 to enter RAID setup utility ...

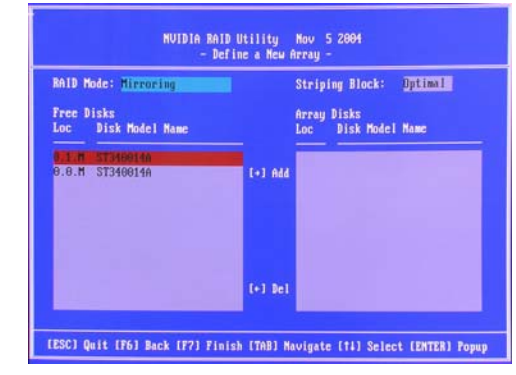

#### 2. RAID Mode

RAID는 사용 목적에 따라 다양한 방식이 있습니다. 사용을 원하는 경우 RAID의 방식을 선택해야 합니다. 참고 – Tab 키를 누르면 다음 항목으로 넘어갑니다.

- ◆ Mirroring (RAID 1) 하나의 HDD에 기록되는 내용을 다른 하나의 백업용 HDD 에도 동시에 기록하는 방식입니다. 가령 들어 120GB HDD 두개를 이용해 구성 하면 실제 사용자가 사용할 수 있는 용량은 120GB 이지만, 둘 중 어느 HDD가 망가지더라도 데이터를 보존할 수 있습니다. 다만 성능은 향상되지 않습니다.
- ◆ Striping (RAID 0) HDD의 성능을 극대화 시켜 시스템의 성능을 향상시키는 방 식입니다. 데이터는 두 개 이상의 HDD에 동시에 분산 저장되므로 하나의 HDD 를 이용할 때 보다 읽기/쓰기 성능이 배가됩니다. 예컨데, 120GB HDD 두개를 이용해 구성하면 240GB의 용량을 사용할 수 있으며 성능이 향상되지만, 하나의 HDD에라도 문제가 발생하면 모든 데이터를 유실하게 됩니다.
- Î Stripe Mirroring (RAID 0 +1) Striping과 Mirroring을 동시에 구현하는 방식입니 다. 성능의 향상과 안전한 데이터의 백업 모두 가능하지만 그만큼 필요로 하는 HDD의 개수가 증가합니다.
- ◆ Span 여러 개의 HDD를 하나의 HDD처럼 합쳐 확장된 용량으로 사용할 수 있게 합니다. 기본적으로 성능이나 안정성에 초점을 맞춘 방식이 아니므로 성 능상에 변화는 없으며, 단지 여러 개로 분산된 HDD를 하나의 HDD처럼 통합해 주는 기능만을 수행하며 JBOD 라고도 불립니다.

#### 3. Stripe Block

Î 해당 옵션은 여러 개의 HDD를 동시에 제어하는데 얼마만큼의 용량을 기준으로 사용할지를 결정합니다. 해당 값이 크거나 작은 경우 읽기, 또는 쓰기 성능 중 일부의 향상이 적어질 수 있습니다. 흔히 사용되는 값은 32~128KB 사이이며 사용하는 HDD와 용량 등에 따라 사용자의 노하우가 필요한 부분입니다. 이 부 분의 설정에 어려움을 느끼는 경우 자동화된 Optimal을 선택하시면 됩니다.

#### 4. Disk 선택

- Î RAID 구성에 대한 기본적인 설정을 마치면 설정에 이용할 HDD를 선택해야 합 니다. 이전장의 BIOS에서 Enabled 한 위치의 HDD들이 좌측의 창에 표시됩니다.
- 1. RAID 구성을 위해(ARRAY) 사용할 HDD에 커서를 맞추고 오른쪽 화살표키 (Right Arrow)를 누릅니다. 해당 HDD가 오른쪽 창으로 이동하는 것을 볼 수 있습니다.
- 2. ARRAY 구성에 필요한 나머지 HDD를 같은 방식으로 선택해 줍니다.
- 3. 선택이 끝나면 F7을 눌러 설정을 저장합니다.
- ◆ 주의사항 RAID가 구성된 ARRAY에 OS를 설치하기 위해서는 FDD가 반드 시 필요합니다. nForce4를 위한 RAID Driver를 미리 플로피 디스크에 저장해 두었다가, 윈도우 설치시 이를 먼저 설치해줘야 합니다. 윈도우 설치시 F6를 누르라는 메시지가 하단에 보일때 F6 키를 눌러 두시면 잠시 후에 드라이버를 요구하게 됩니다. 이때 플로피 디스크에 준비해 두었던 드라이버를 설치해 주어야만 Windows를 설치할 수 있습니다.

체인텍 고객지원센터 : 02-3273-5244